# **Einem Text Form geben: "Gebrauchstexte" sinnvoll formatieren**

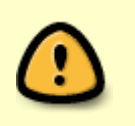

In dem Fachbegriff "**FORMATIEREN**" steckt das Wort "Form". Es geht also darum, einen Text so zu gestalten oder zu "formen", dass er gut lesbar ist.

## **Ein Beispiel aus dem Alltag zur Anschauung:**

Wer zum Beispiel etwas backen möchte, liest ein Rezept, um zu erfahren, welche Zutaten gebraucht werden.

Eine "Punktaufzählung" der Zutaten hilft dabei, den Einkaufszettel schnell zu erstellen.

Wer alle Zutaten besorgt hat, kann in einzelnen **Arbeitsschritten** den Teig zubereiten und backen.

 $\pmb{\times}$ 

# **Aufgabe 1:**

muffinrezept.odt

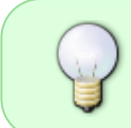

Sieh dir oben das Beispiel eines Muffin-Rezepts für einen Kindergeburtstag an: Dort findest du alle Zutaten in einer **Punktaufzählung** und die Arbeitsschritte für den Teig in einer **nummerierten Aufzählung** von 1. bis 4.

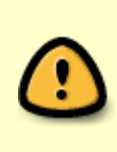

Für Punktaufzählungen [heißt in LibreOfficeWriter "Ungeordnete Liste"] und **Nummerierungen** [heißt in LibreOfficeWriter "Geordnete Liste"] gibt es entsprechende "Icons" (Symbole), mit denen man Punktaufzählungen oder Nummerierungen ganz einfach erzeugen kann. Du findest sie in der Leiste oben über dem Bereich, wo du schreibst.

### **Aufgabe 2:**

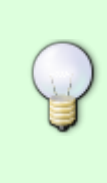

Öffne das Textverarbeitungsprogramm "LibreOffice Writer" über das entsprechende Icon und suche die "Icons" für **Punktaufzählungen** [heißt in LibreOfficeWriter "Ungeordnete Liste"] und Nummerierungen [heißt in LibreOfficeWriter "Geordnete Liste"] in der Symbol-Leiste! Schließe danach das Programm LibreOffice Writer wieder ohne zu speichern.

## **Aufgabe 3:**

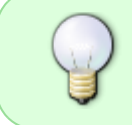

Klicke unten auf den Link, speichere die Datei "aa kuchenrezept qut formatieren.odt" in deinem Ordner ITG-Übungen ab und bearbeite anschließend alle darin beschriebenen Aufgaben der Reihe nach.

aa\_kuchenrezept\_gut\_formatieren.odt

#### **Noch etwas Theorie für die Zukunft**.

Achtung: Zu viele "Formatierungen" in einem Text können verwirrend wirken. Allgemein gilt:

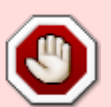

- Möglichst **nur eine Schriftart pro Text** oder Dokument.
- **Höchstens drei verschiedene Schriftgrößen** pro Text oder Dokument:
	- Überschriften: Schriftgröße 12-14 bei den Schriftarten "Arial" oder "Times New Roman"
	- Standard-Schriftgröße 12 bei den Schriftarten "Arial" oder "Times New Roman"
	- Fußnoten in Schriftgröße 9 oder 10.

From: <https://wiki.qg-moessingen.de/>- **QG Wiki**

Permanent link: **<https://wiki.qg-moessingen.de/faecher:itg:medienprodukte:kochrezept>**

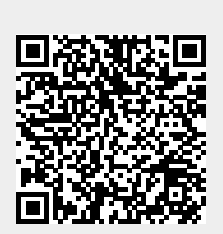

Last update: **01.03.2024 08:27**